## ~受発注取引のマッチングサイト~

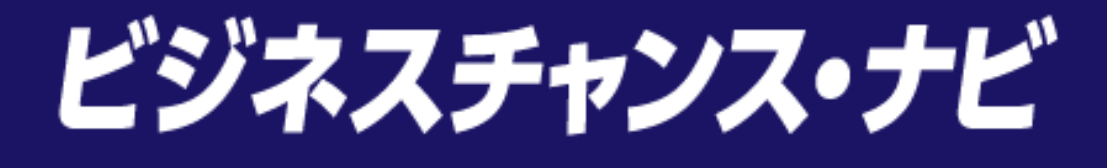

# 「民間発注案件等を探す」 エントリー簡易マニュアル

≪受注利用企業向け≫

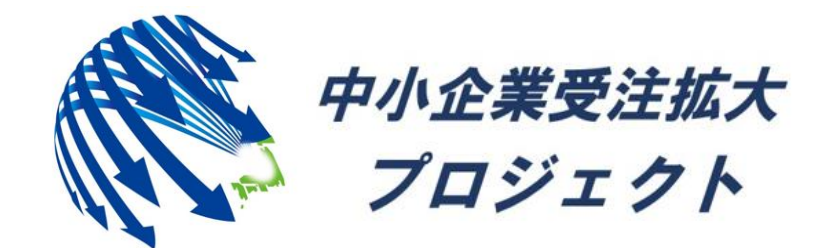

中小企業受注拡大プロジェクト推進協議会事務局

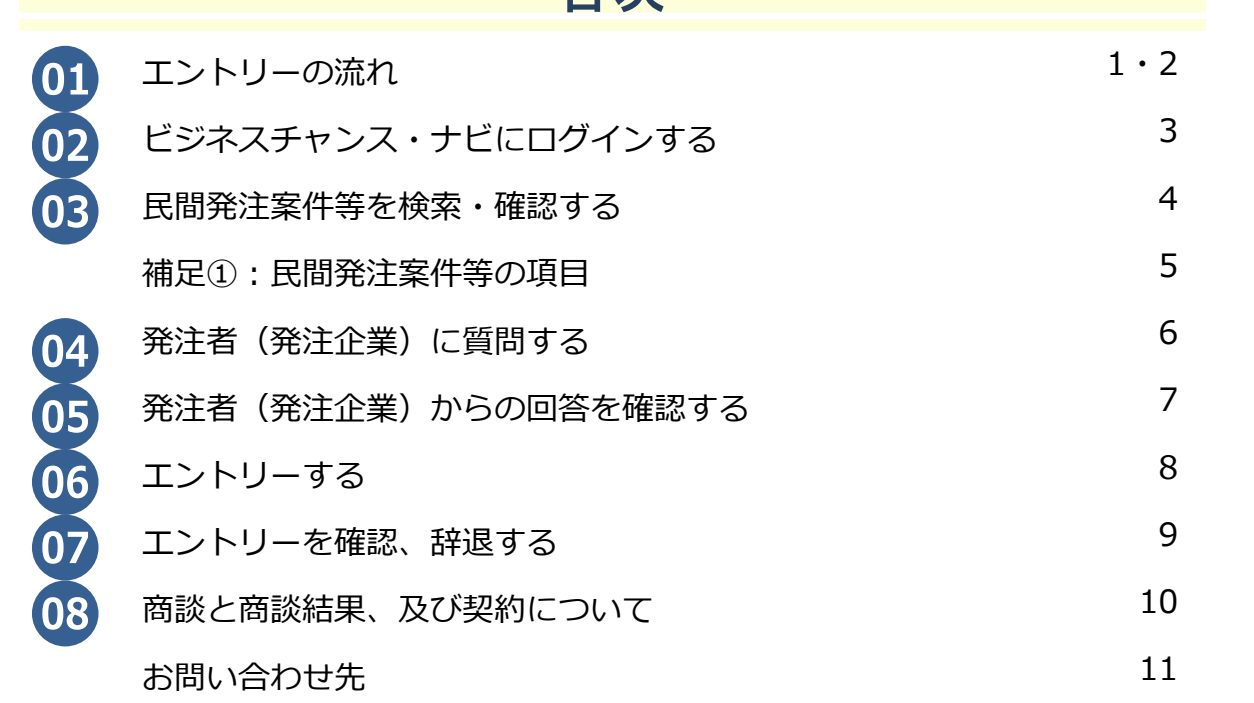

日次

### **※民間発注案件等は2つの分類に分かれています。**

### **受注したい内容の分類を選択して、案件を探してください。**

①調達案件 ・・・概算見積等によるエントリーが可能な案件

②技術シーズ案件・・・大学・研究機関の成果や特許を活用できる企業を探す案件

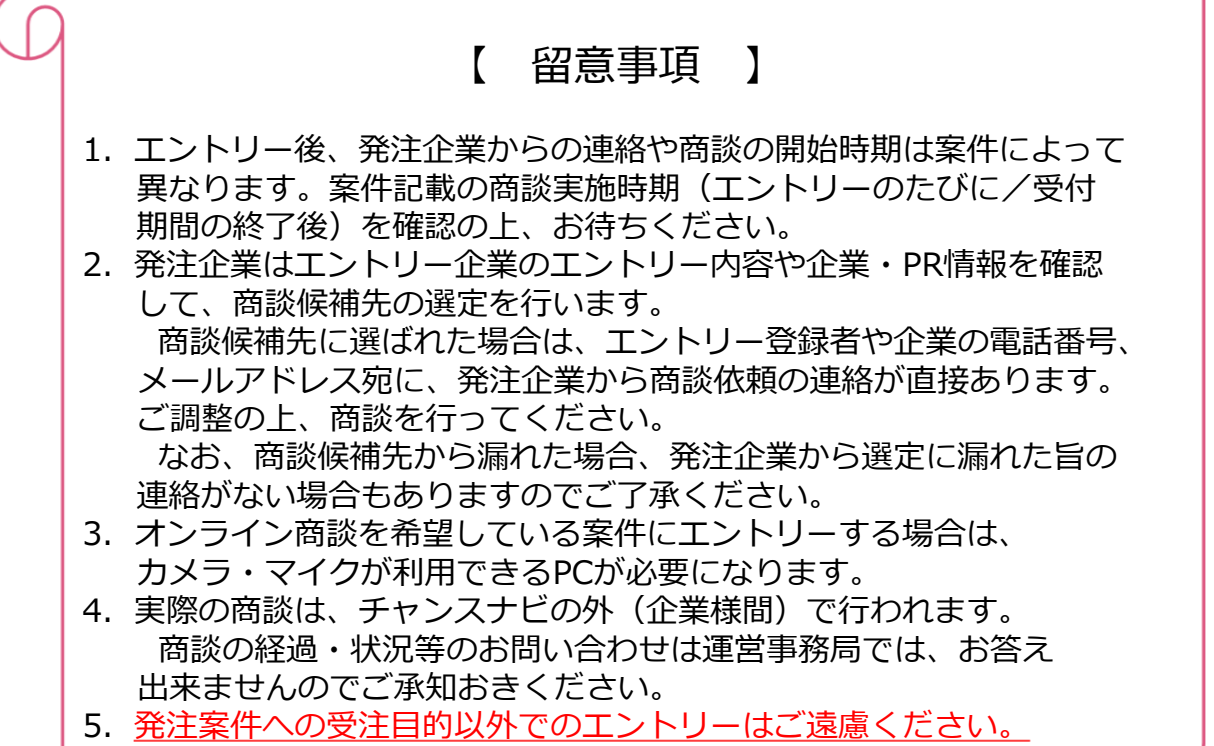

01 エントリーの流れ

発注企業が登録した民間発注案件等にエントリーを行います。その後、案件記載の商談実施時期 (エントリーのたびに/受付期間の終了後)に、発注企業の商談候補先に選ばれた場合は商談を 行います。全ての事業者がエントリーに参加することができます。

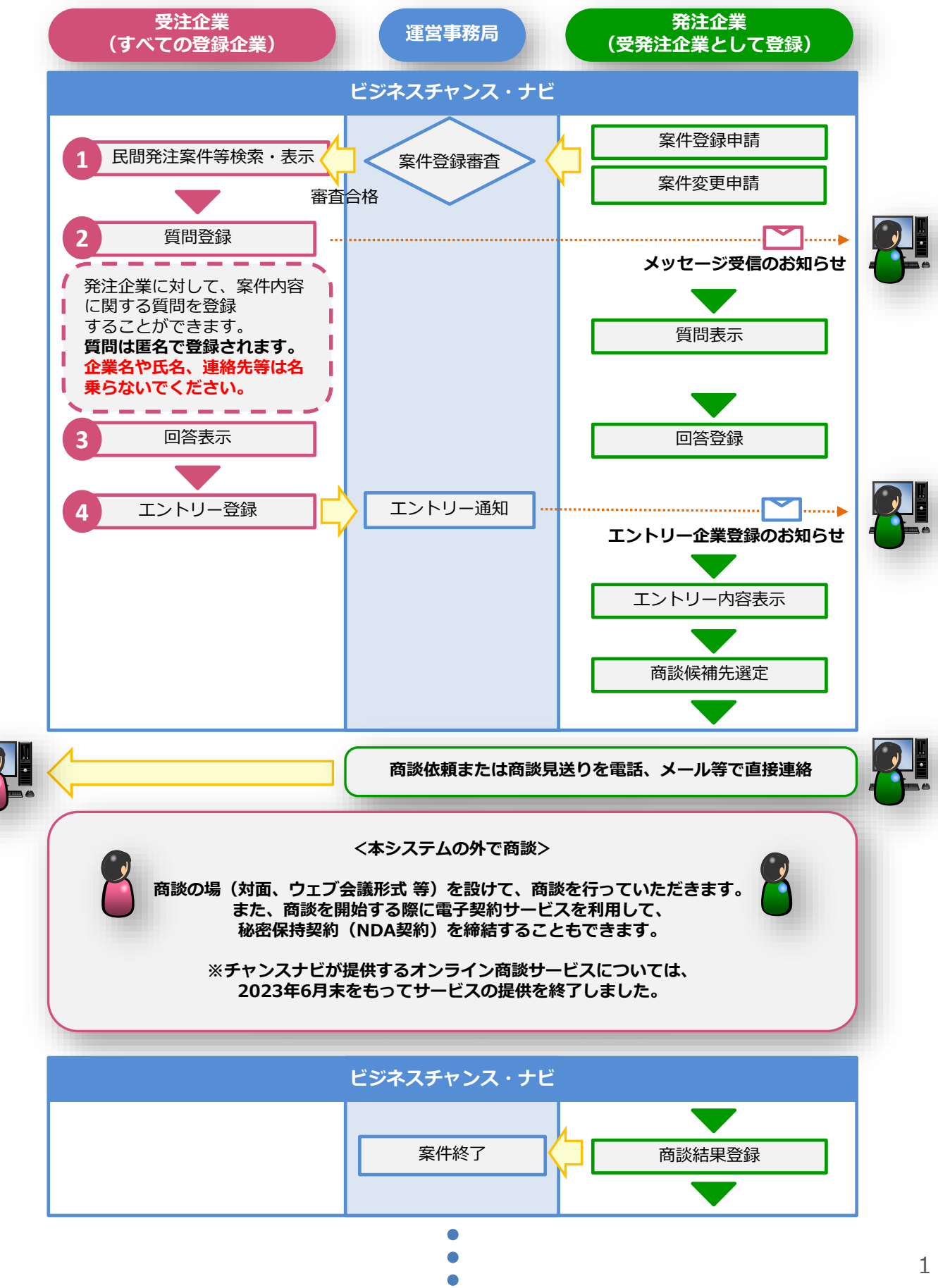

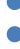

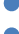

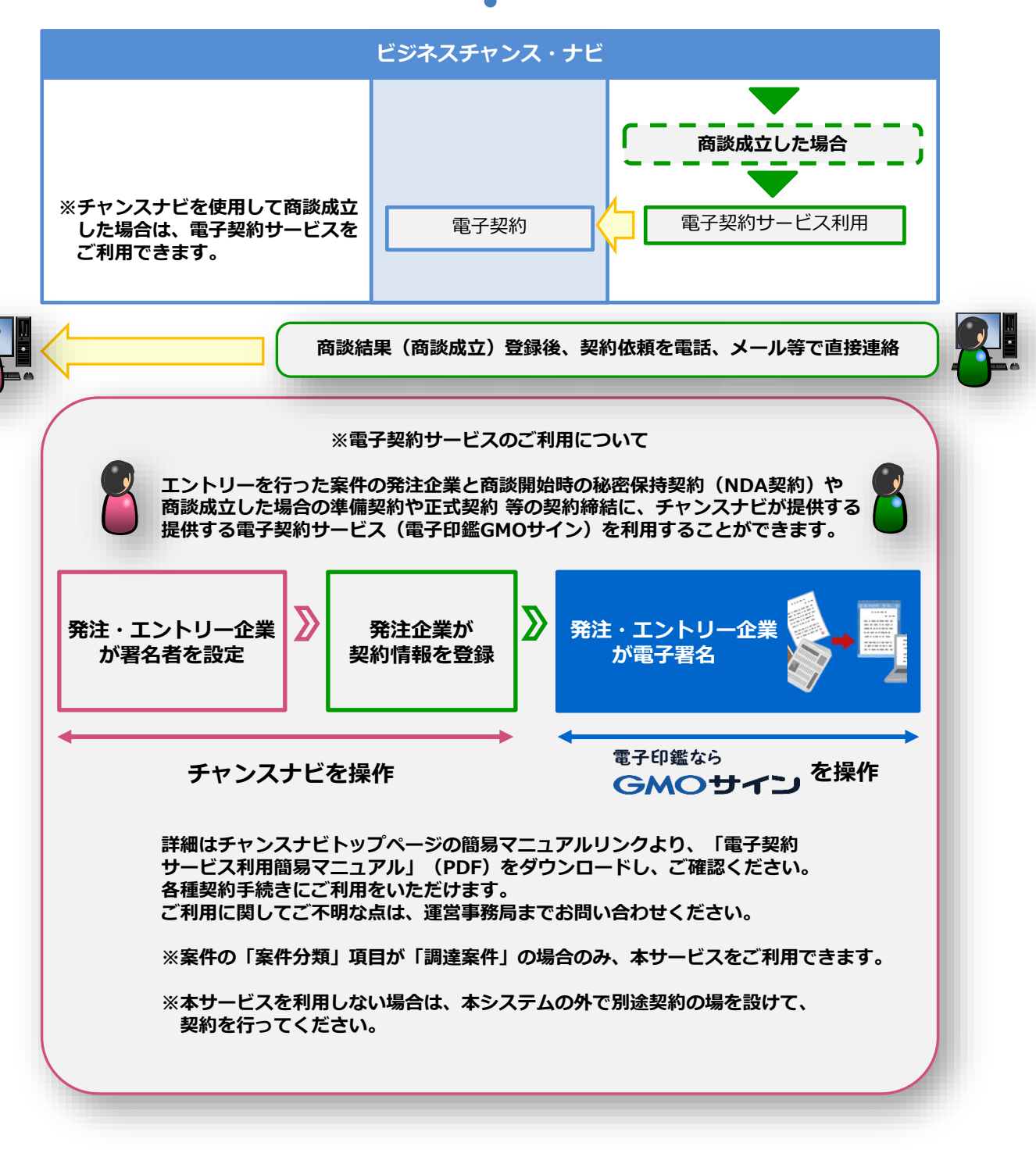

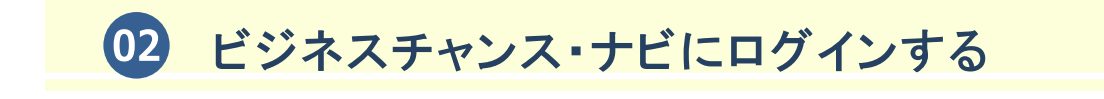

(1)ビジネスチャンス・ナビログインページ

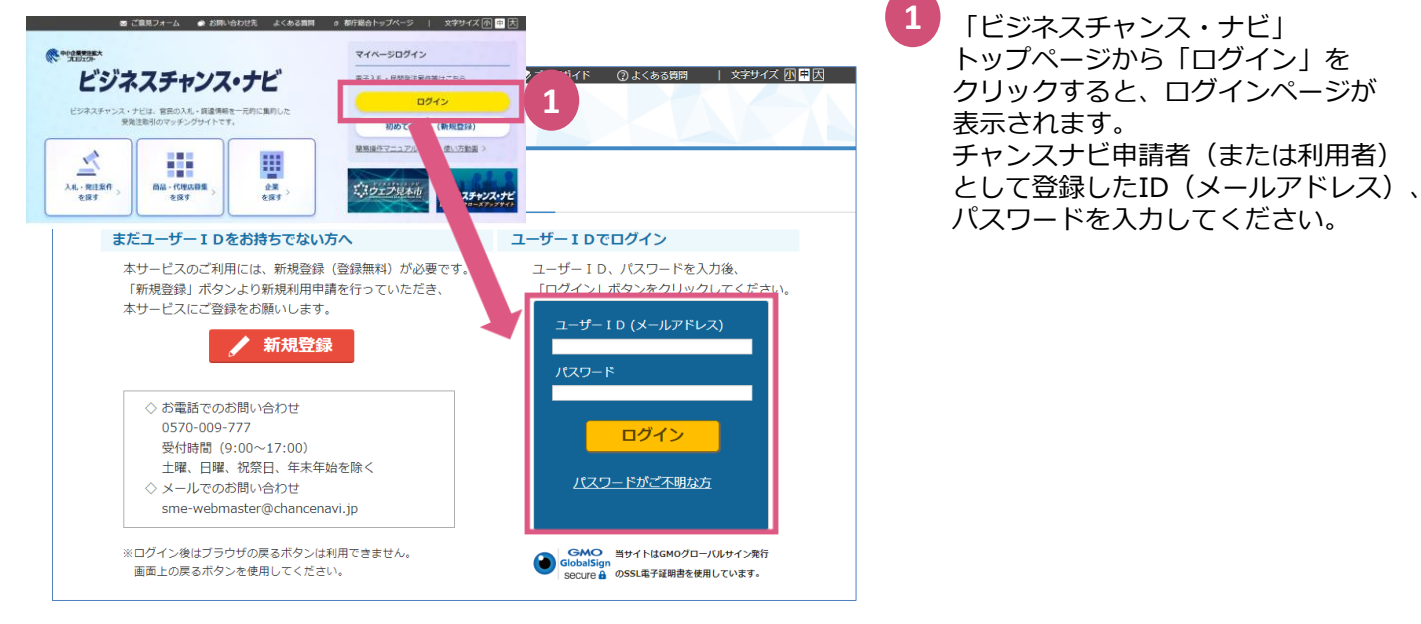

(2)マイページ

-<br>潤達案件の検索

■技術シーズ案件の検索

11#

 $64$ 

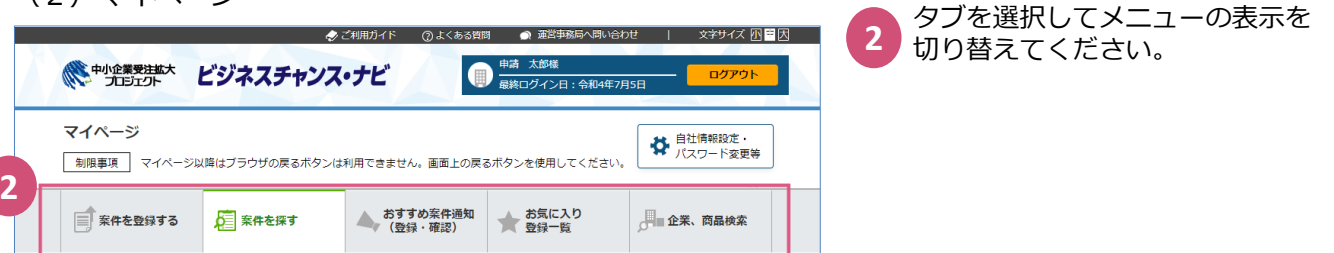

### (3)マイページ「案件を探す」タブ

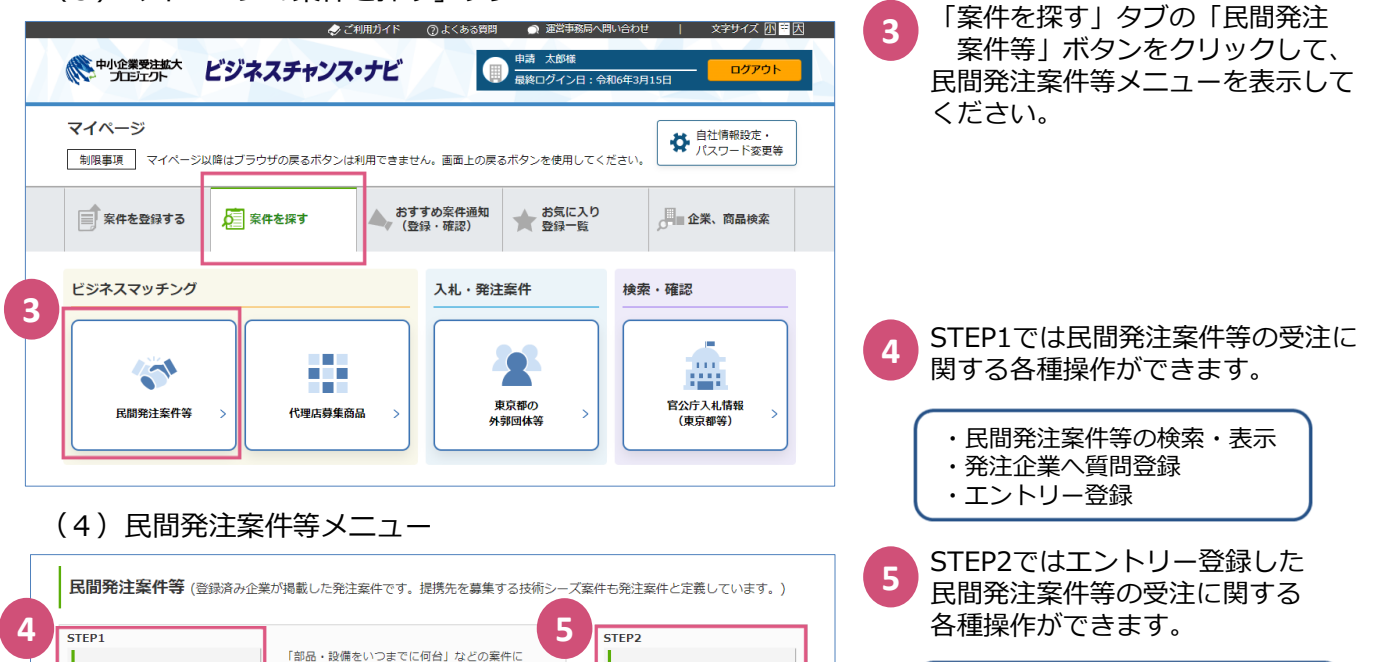

エントリー済案件の検索

ં≫

**5件** 

「概算見積」などによるエントリーができます。

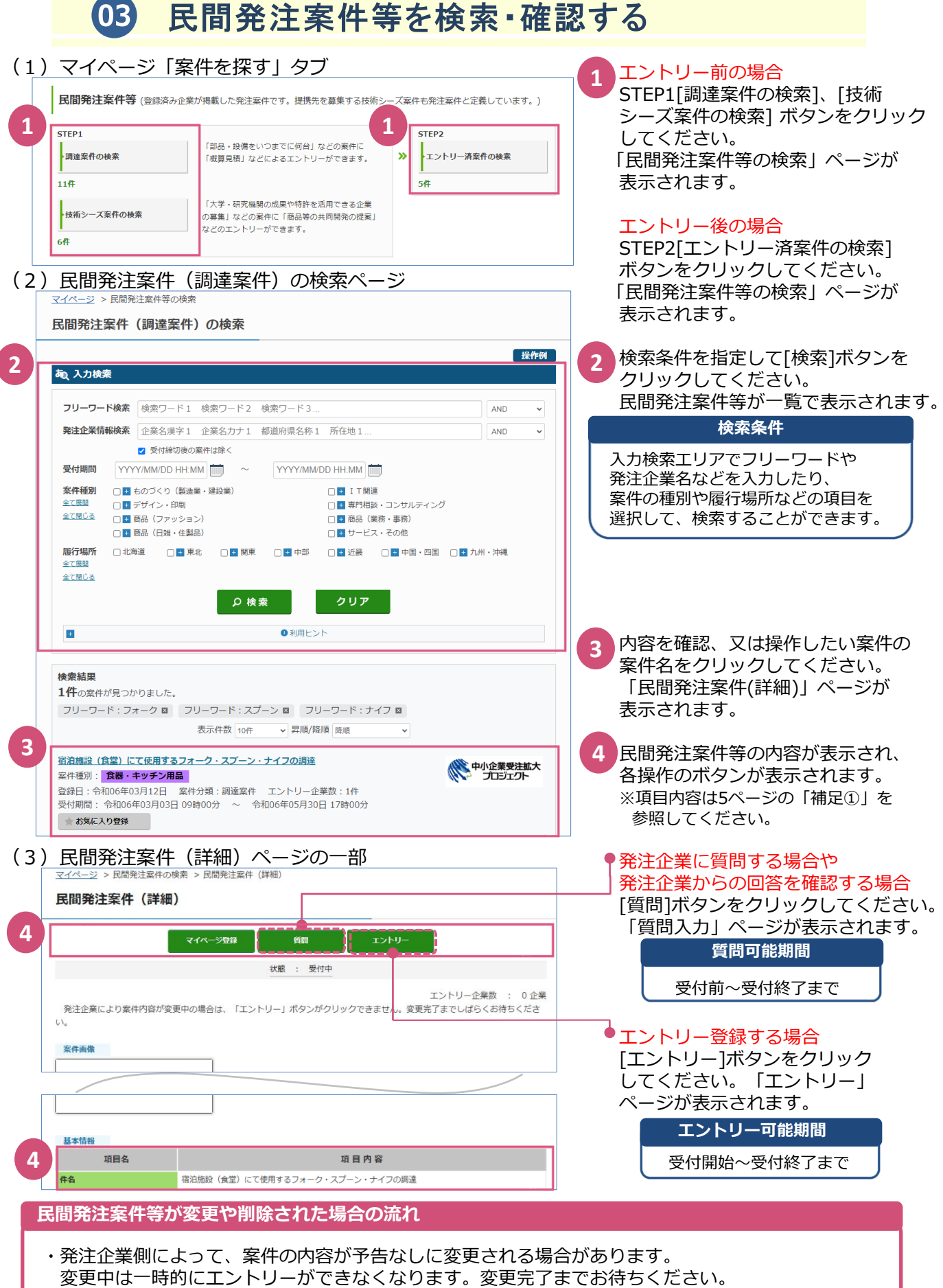

・発注企業や運営事務局によって、案件が予告なしに削除される場合があります。 エントリー登録した案件が削除された場合、エントリー登録者とチャンスナビ申請者宛に 「発注案件削除のお知らせ」メールが送信されます。

## 補足①:民間発注案件等の項目

民間発注案件等の内容を確認することができます。発注企業が発注したい内容や、

エントリー時に入力して欲しい内容が表示されます。

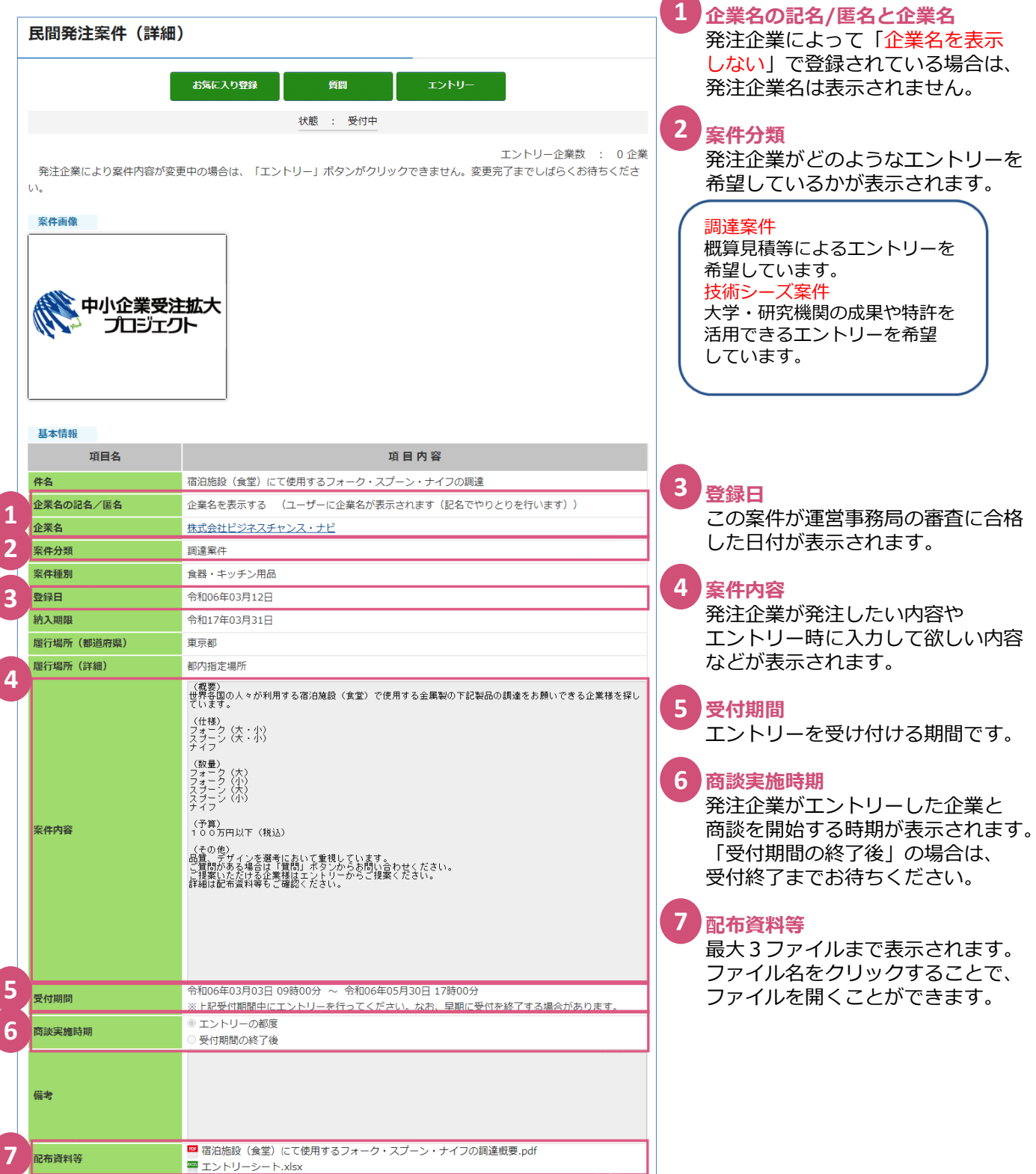

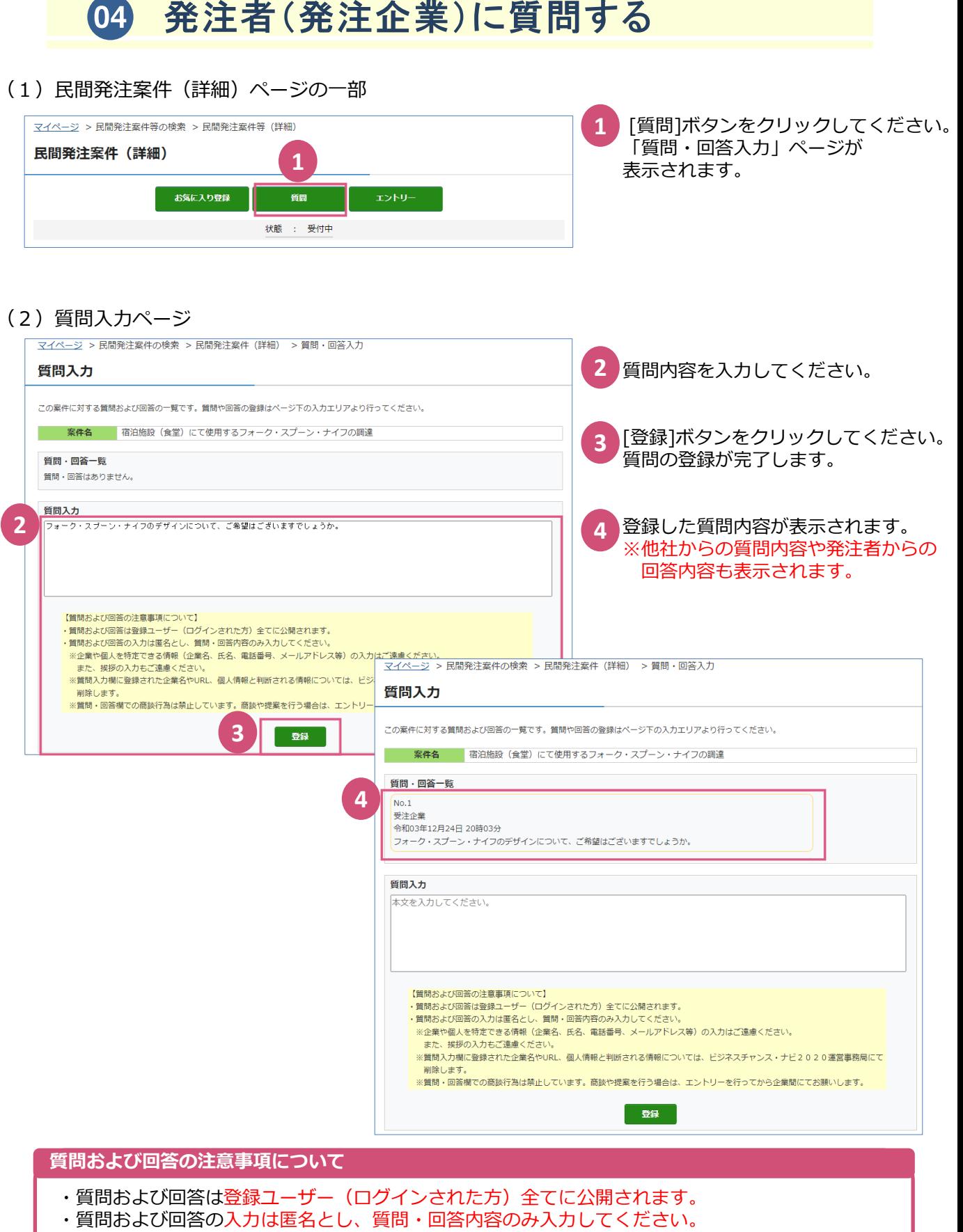

- ※企業や個人を特定できる情報(企業名、氏名、電話番号、メールアドレス等)の入力は ご遠慮ください。また、挨拶の入力もご遠慮ください。 ※質問入力欄に登録された企業名やURL、個人情報と判断される情報については、 運営事務局にて削除します。
- ※質問・回答欄での商談行為は禁止しています。商談や提案を行う場合は、エントリーを 行ってから企業間でお願いします。
- ・回答の確認は「 <mark>05 発注者(発注企業)からの回答を確認する」を参照してください。</mark><br>|<br>|

## **05 発注者(発注企業)からの回答を確認する**<br>(1) マイページ 「案件を探す」タブ

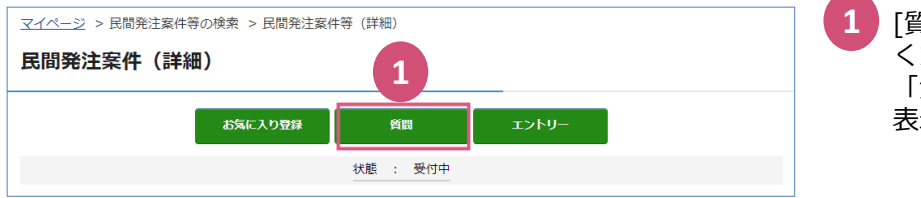

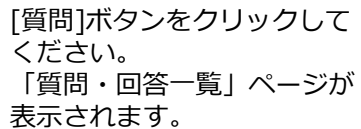

### (2)質問・回答一覧ページ

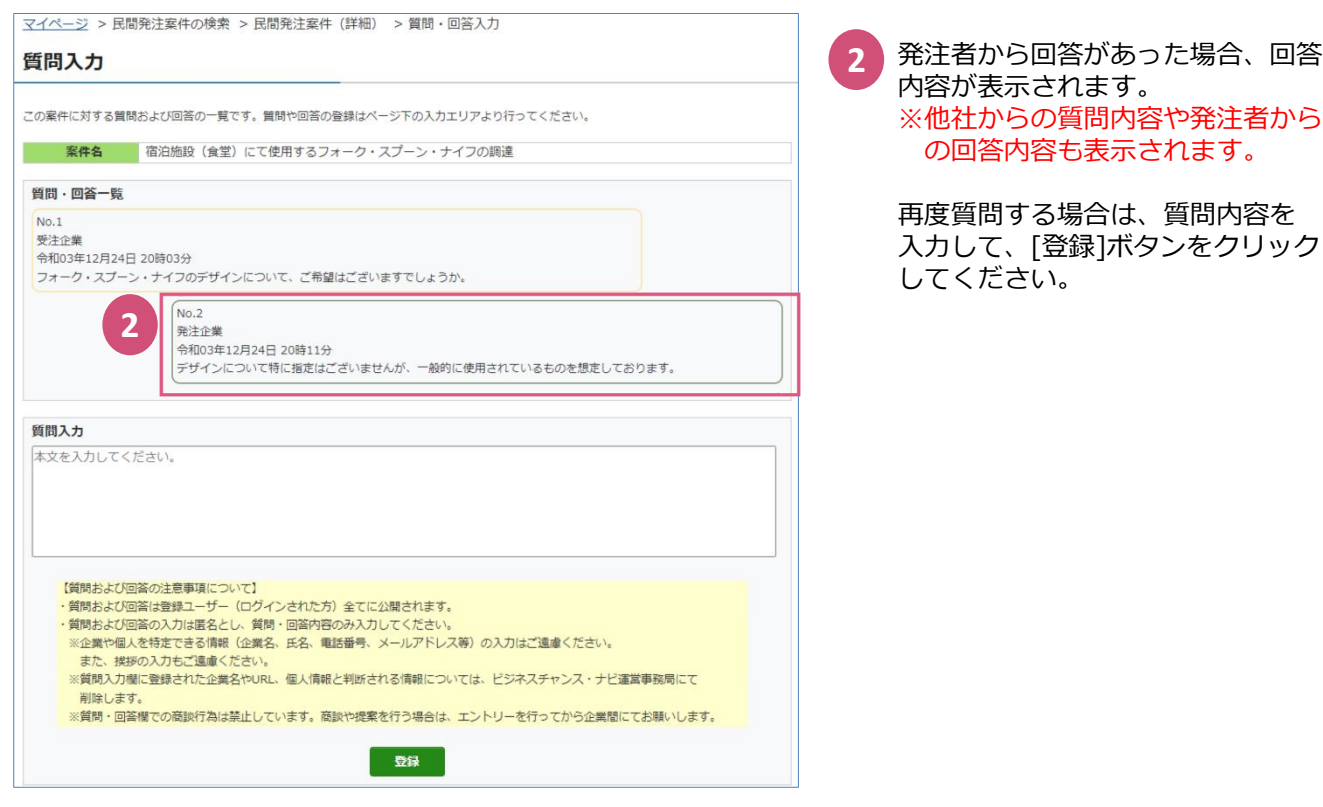

#### **質問および回答の注意事項について**

- ・質問および回答は登録ユーザー(ログインされた方)全てに公開されます。
- ・質問および回答の入力は匿名とし、質問・回答内容のみ入力してください。
- ※企業や個人を特定できる情報(企業名、氏名、電話番号、メールアドレス等)の入力は ご遠慮ください。また、挨拶の入力もご遠慮ください。
- ※質問入力欄に登録された企業名やURL、個人情報と判断される情報については、 運営事務局にて削除します。
- ※質問・回答欄での商談行為は禁止しています。商談や提案を行う場合は、エントリーを 行ってから企業間でお願いします。
- ・回答に対して、追加で質問を行う場合は「<mark>04</mark> 発注者(発注企業)に質問する」<br>| を参照してください。<br>| を参照してください。

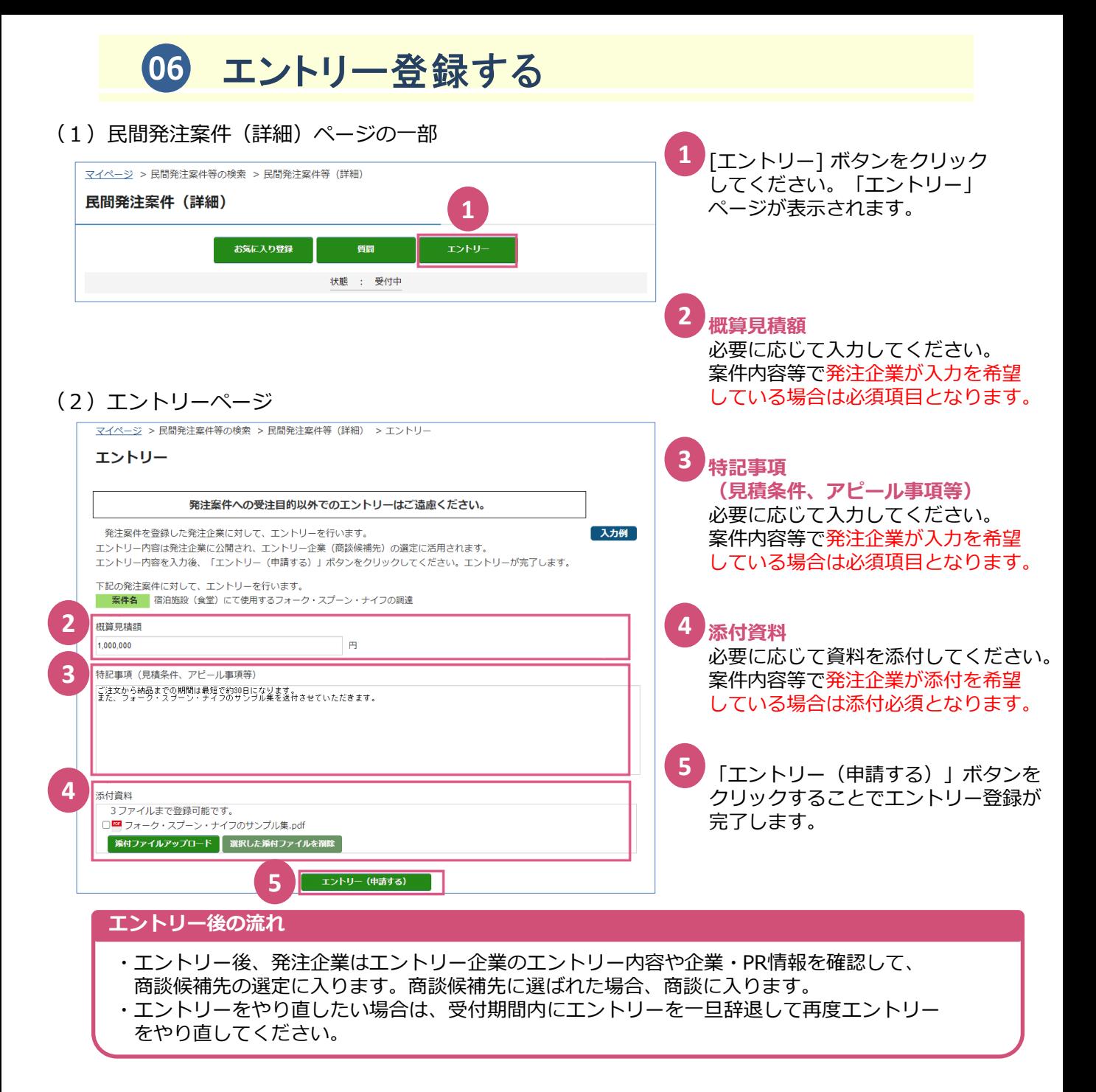

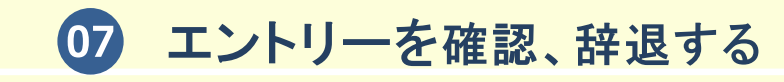

### (1)マイページ「案件を探す」タブ

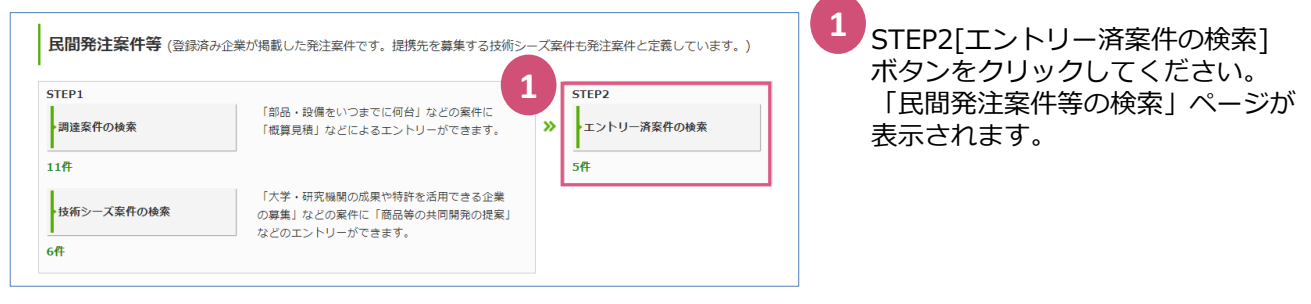

**2**

検索条件を指定して[検索]ボタンを

(2) 民間発注案件の検索ページ

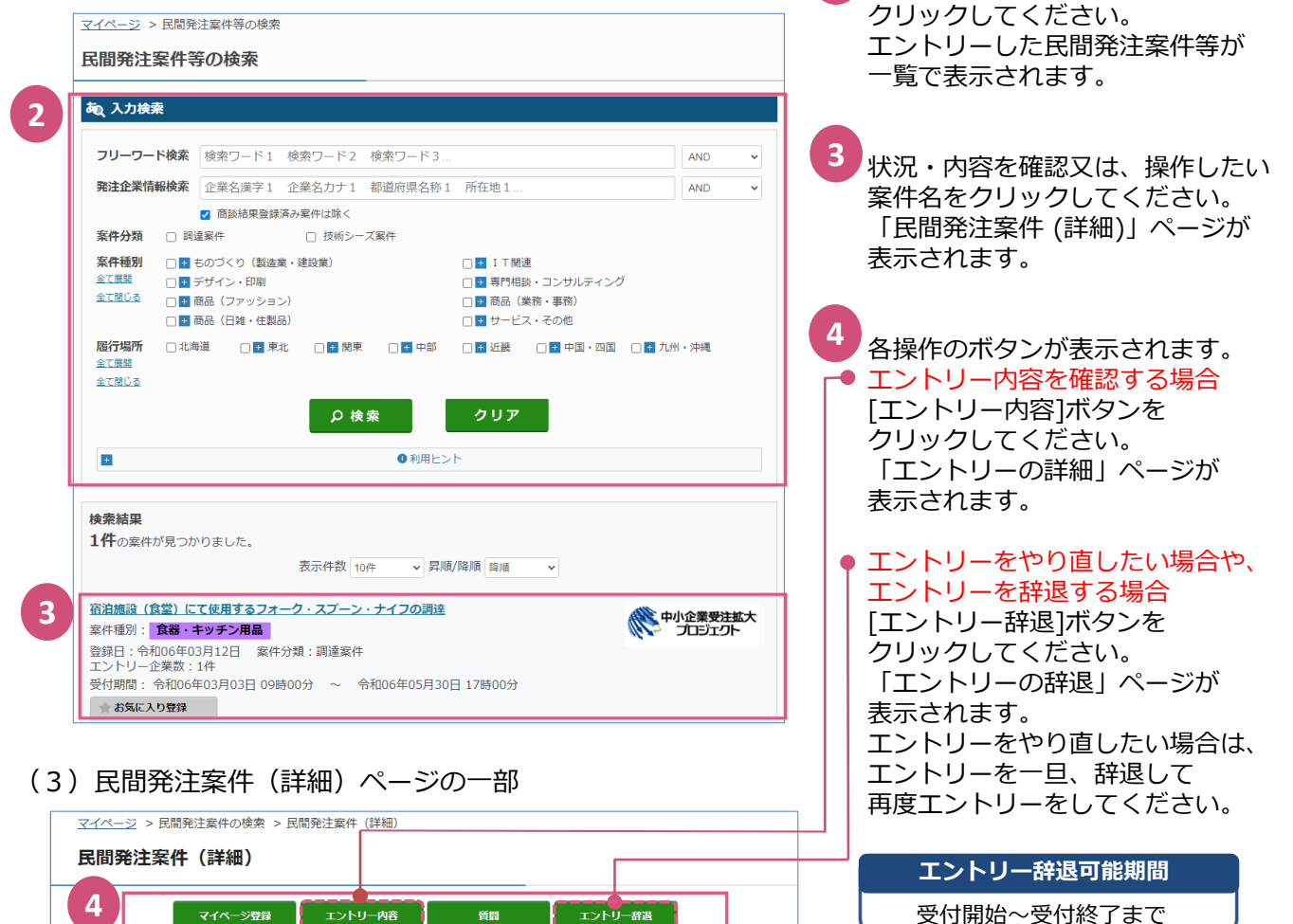

**エントリー辞退後の流れ**

・発注企業はエントリー内容の確認ができなくなります。

状態 : 受付中

### 08 商談と商談結果、及び契約について

- (1)エントリー後、案件記載の商談実施時期(エントリーのたびに/受付期間の終了後)に、 発注企業はエントリー企業のエントリー内容や企業・PR情報を確認して、商談候補先の 選定に入ります。 選定の結果は、エントリー登録者や企業の電話番号、メールアドレス宛に発注企業から 直接連絡があります。商談依頼の場合はご調整の上、商談を行ってください。 ※商談実施時期が「受付期間の終了後」の場合は、受付終了までお待ちください。
- (2)発注企業との商談は、ご調整の上、本システムの外で商談の場(対面、ウェブ会議形式等)を 設けて、行っていただきます。

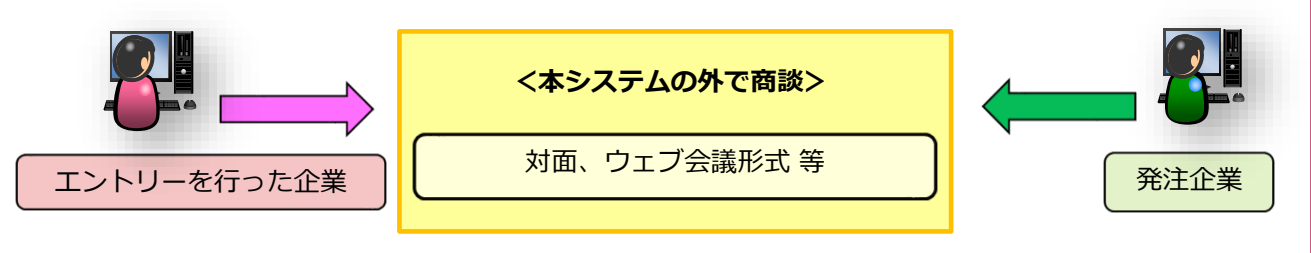

※チャンスナビが提供するオンライン商談サービスについては、2023年6月末をもって サービスの提供を終了しました。

- (3)発注企業が商談結果(発注結果)を登録するとこの案件は終了となり、 民間発注案件(詳細)ページ上部の状態が「案件終了」となります。 (御社と発注企業が商談を行ったものの、契約までいたらなかった場合、発注企業から 契約までいたらなかった旨の**連絡がない場合があります。**)
- (4)発注企業と商談を開始する際の秘密保持契約(NDA契約)や、商談成立した場合の準備契約や 正式契約 等について、発注企業とご調整の上、チャンスナビが提供する電子契約サービス (電子印鑑GMOサイン)を利用することができます。

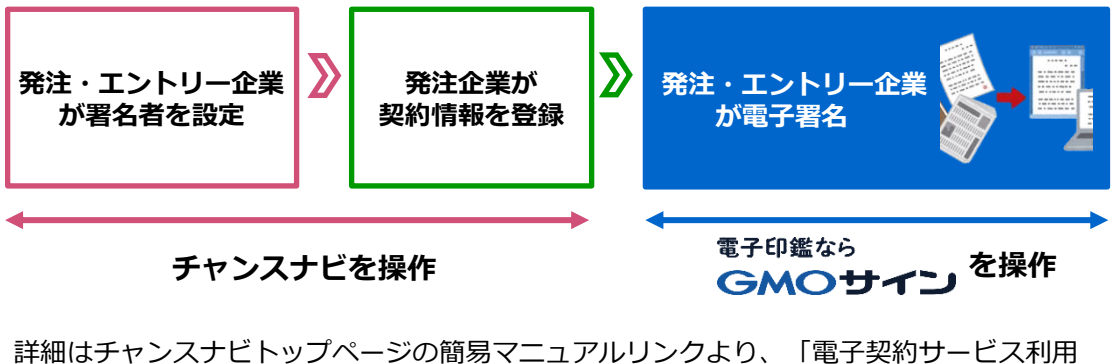

簡易マニュアル」(PDF)をダウンロードし、ご確認ください。 各種契約手続きにご利用をいただけます。 ご利用に関してご不明な点は、運営事務局までお問い合わせください。

※案件の「案件分類」項目が「調達案件」の場合のみ、本サービスをご利用できます。

※本サービスを利用しない場合は、本システムの外で別途契約の場を設けて、 契約を行ってください。

### **「ビジネスチャンス・ナビ」に関するお問い合わせ先**

(ユーザー登録・システムの操作方法等に関するお問い合わせ先) ビジネスチャンス・ナビ運営事務局

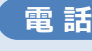

**0570-009-777** (受付:土・日・祝日・年末年始を除く 9:00~17:00) **sme-webmaster@chancenavi.jp 電 話 メール**

上記以外の事業に関してのお問い合わせ先

(公財)東京都中小企業振興公社 中小企業受注拡大プロジェクト事務局

**電 話 03-5822-7239**